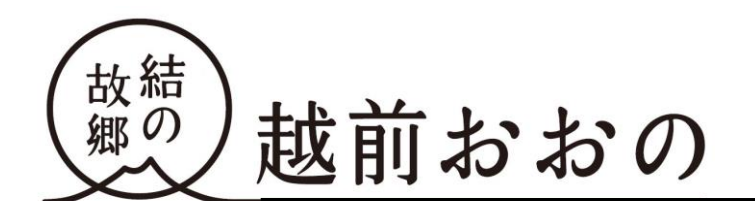

報 道 資 料

【発信日】令和5年2月3日 【問合わせ先】 結とぴあ(1階 1番窓口) 健幸福祉部福祉課 担当:笠松、石田 電話 0779-64-5142 内線 4153

## ~障害者手帳アプリ「ミライロ ID」で手続きを便利に~

(障害者手帳アプリ「ミライロ ID」の使用を障害者手帳の提示と同様に取り扱うことについて)

障害者手帳を所持している方が株式会社ミライロの提供する障害者手帳アプリ「ミライロ ID」(以下、 「本アプリ」)に登録し、障害手帳(身体障害者手帳、精神障害者保険福祉手帳、療育手帳)の情報をス マートフォンで提示することで本人確認や障害者手帳の内容を確認することができます。また、本アプ リはマイナポータルと連携することができるため、公証性を確保することができます。

この度、障害者手帳を所持している方の負担軽減および利便性の向上を図るため、大野市としてマイ ナポータルと連携した本アプリの使用に限り、障害者手帳の提示と同様に取り扱うこととします。 つきましては、このことについて周知にご協力いただきますようお願いいたします。

記

- 1 本アプリを使用できる場面について
- (1) 市役所で本人確認や障がい内容の提示を行う場合
	- ※ただし、業務の性質上、障害者手帳の提示が必要なものについては、障害者手帳の提示をお願いし ます。
- (2) 大野市の施設等で割引等を行う場合
- 2 大野市ホームページについて

下記のとおりホームページを作成しておりますので、ご参考ください。

https://www.city.ono.fukui.jp/kenko/shogai/mirairo.html

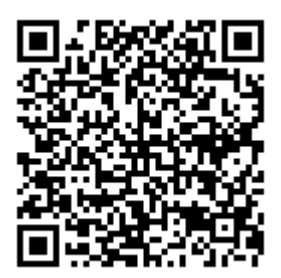

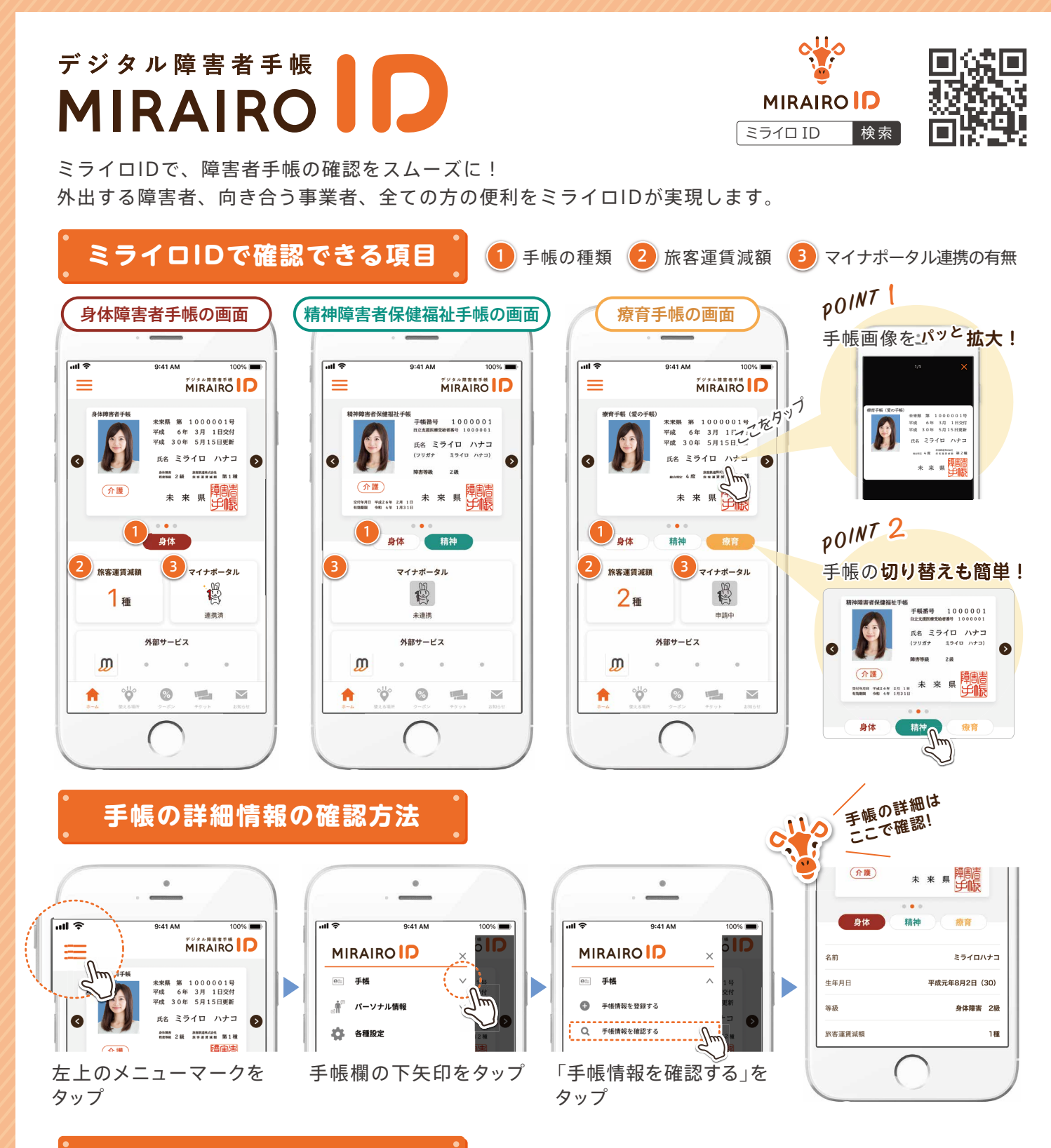

## **画面確認の際の注意項目**

手帳の種類によって、表示される項目が異なります。画面を確認する際は、ご注意ください。

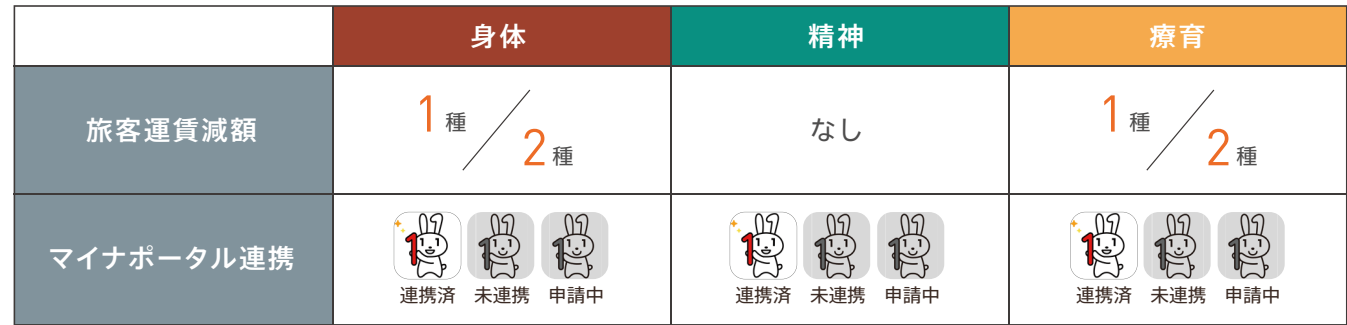

※手帳画面が光る仕様になっています。 ※連携済みのキャラクター ( マイナちゃん ) はアニメーションになっています。

## **ミライロID利用~確認の流れ**

ユーザーは、以下の手順でミライロIDを利用しています。 事業者の皆さまは、ユーザーが提示する手帳画面をご確認ください。

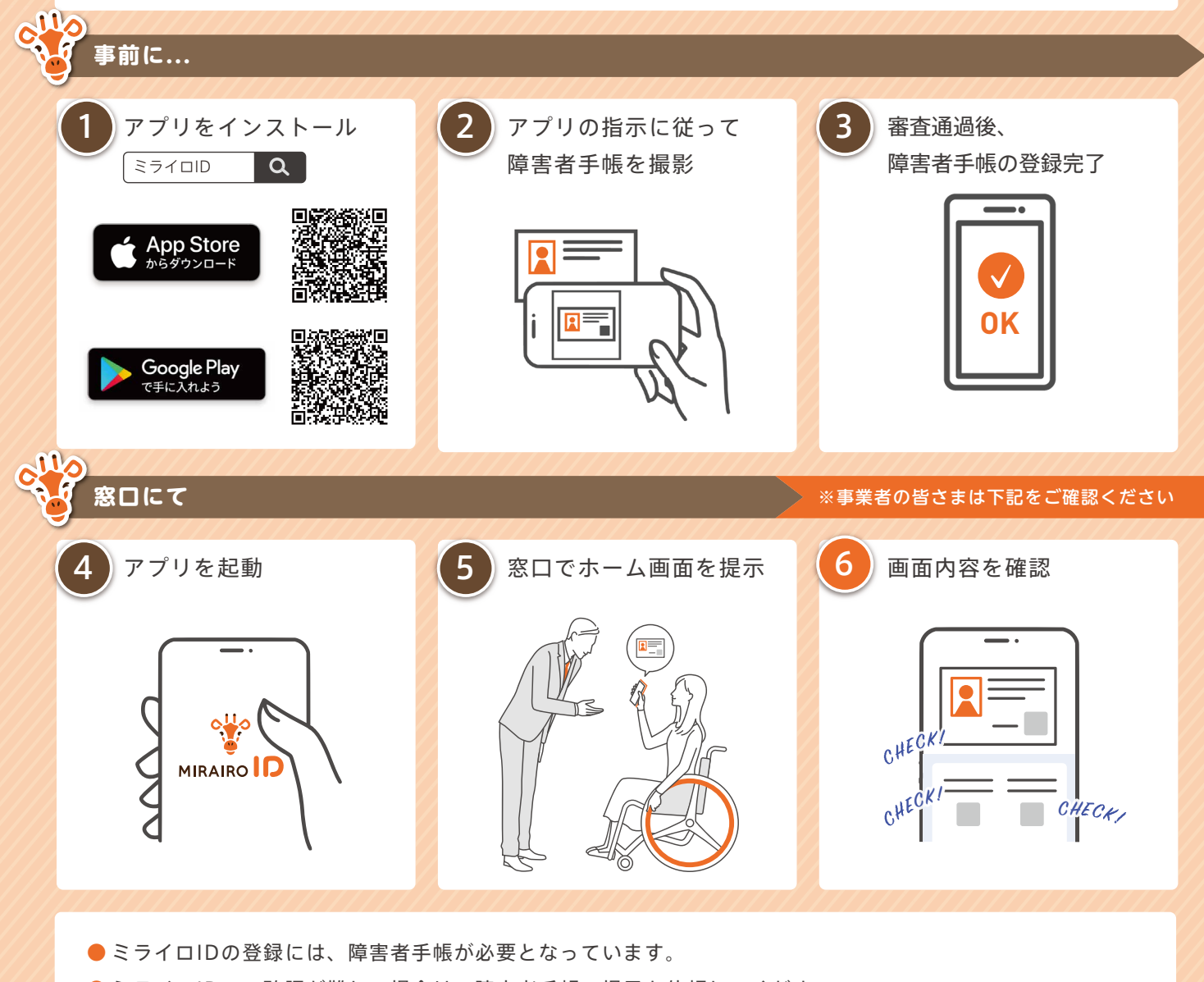

- **●ミライロIDでの確認が難しい場合は、障害者手帳の提示を依頼してください。**
- アプリが最新でない場合、正しく表示されない場合があります。
- 本マニュアルは、2022年2月25日時点の内容です。内容は、予告なく変更になる場合があります。

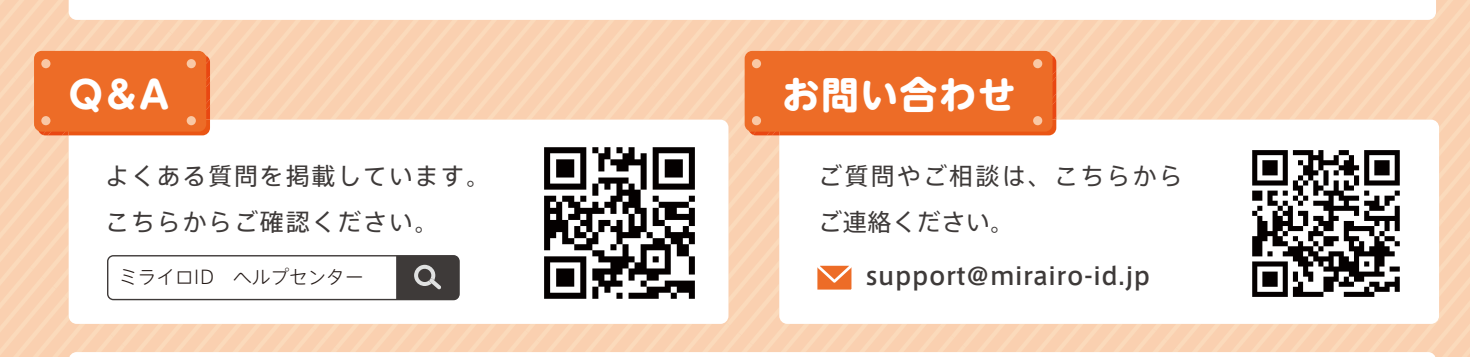

株式会社ミライロでは「障害者」と表記しています。「障がい者」と表記すると、視覚障害のある方が利用するスクリーン・リーダー (コンピュータの画面読み上げソフトウェア)では「さわりがいしゃ」と読み上げられてしまう場合があるためです。「障害は人では なく環境にある」という考えのもと、漢字の表記のみにとらわれず、社会における「障害」と向き合っていくことを目指します。